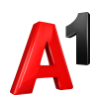

## **Редактирование адреса доставки и формата счета**

В блоке Лицевой счет нажмите кнопку редактирования данных для изменения адреса доставки или формата счета. По умолчанию счета отправляются в формате PDF, также доступны для выбора дополнительные форматы Excel, txt.

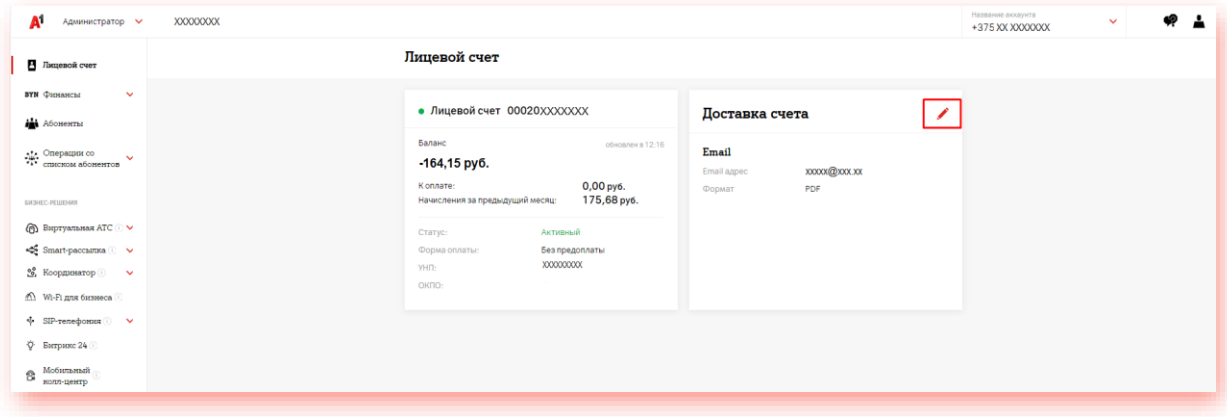